# Acer LCD-monitor

## Gebruikershandleiding

Copyright © 2019. Acer Incorporated. All Rights Reserved.

Acer LCD Monitor User's Guide Original Issue: 09/2019

Changes may be made periodically to the information in this publication without obligation to notify any person of such revisions or changes. Such changes will be incorporated in new editions of this manual or supplementary documents and publications. This company makes no representations or warranties, either expressed or implied, with respect to the contents hereof and specifically disclaims the implied warranties of merchantability or fitness for a particular purpose.

Record the model number, serial number, purchase date and place of purchase information in the space provided below. The serial number and model number are recorded on the label affixed to your computer. All correspondence concerning your unit should include the serial number, model number and purchase information.

No part of this publication may be reproduced, stored in a retrieval system, or transmitted, in any form or by any means, electronically, mechanically, by photocopy, recording or otherwise, without the prior written permission of Acer Incorporated.

Acer LCD Monitor User's Guide

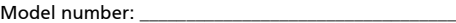

Serial number: \_\_\_\_\_\_\_\_\_\_\_\_\_\_\_\_\_\_\_\_\_\_\_\_\_\_\_\_\_\_\_\_\_\_\_

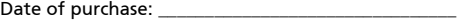

Place of purchase: \_\_\_\_\_\_\_\_\_\_\_\_\_\_\_\_\_\_\_\_\_\_\_\_\_\_\_\_\_\_\_\_

Acer and the Acer logo are registered trademarks of Acer Incorporated. Other companies' product names or trademarks are used herein for identification purposes only and belong to their respective companies.

## Speciale opmerkingen over LCDmonitors

De volgende symptomen zijn normaal voor LCD-monitors en duiden niet op een probleem:

- Door de aard van fluorescentielamp kan het scherm flikkeren tijdens het eerste gebruik. Schakel de voedingsschakelaar uit en schakel deze opnieuw in om de flikkering te laten verdwijnen.
- Afhankelijk van het bureaubladpatroon dat u gebruikt, is het mogelijk dat de helderheid op het scherm niet volledig gelijkmatig is.
- Het LCD-scherm heeft 99,99% of meer effectieve pixels. Het kan kleine puntjes van 0,01% of minder bevatten, zoals een ontbrekende pixel of een pixel die altijd is opgelicht.
- Door de aard van het LCD-scherm, kan een schaduwbeeld achterblijven van de vorige scherminhoud nadat u naar een ander beeld bent geschakeld, wanneer hetzelfde beeld urenlang op het scherm is gebleven. In dat geval wordt het scherm langzaam hersteld door een ander beeld weer te geven of de voedingsschakelaar enkele uren uit te schakelen.

## Informatie voor uw veiligheid en comfort

## Veiligheidsinstructies

Lees deze instructies aandachtig. Bewaar dit document zodat u het later opnieuw kunt raadplegen. Volg alle waarschuwingen en instructies op die op het product zijn gemarkeerd.

## Uw monitor reinigen

Volg deze instructies nauwgezet wanneer u de monitor reinigt.

- Koppel de monitor altijd los van het stopcontact voordat u met het reinigen begint.
- Gebruik een zachte doek om het scherm en de voorkant en zijkanten van de behuizing schoon te vegen.

## Het apparaat aansluiten/loskoppelen

Volg de onderstaande richtlijnen wanneer u de voeding aansluit op en loskoppelt van de LCD-monitor.

- Zorg dat de monitor op het voetstuk is bevestigd voordat u de voedingskabel aansluit op het stopcontact.
- Zorg dat de LCD-monitor en computer zijn uitgeschakeld voordat u kabels aansluit of de voedingskabel loskoppelt.
- Als het systeem meerdere stroombronnen heeft, schakel dan de voeding van het systeem uit door alle stroomkabels van de voedingsbronnen los te koppelen.

## Toegankelijkheid

Zorg dat het stopcontact waarop u de voedingskabel aansluit gemakkelijk toegankelijk is en zich zo dicht mogelijk bij het apparaat bevindt. Wanneer u de voeding van het apparaat moet loskoppelen, moet u de voedingskabel uit het stopcontact trekken.

## Veilig luisteren

Volg deze instructies om uw gehoor te beschermen.

- Verhoog het volume geleidelijk tot u het geluid duidelijk en comfortabel, en zonder vervorming kunt horen.
- Verhoog het volumeniveau niet nadat u het hebt ingesteld en uw oren zijn aangepast aan het volume.
- Beperk de luisterduur van muziek aan een hoog volume.
- Vermijd het verhogen van het volume om lawaaierige omgevingen buiten te sluiten.
- Verlaag het volume als u de mensen in uw nabije omgeving niet kunt horen.

## Waarschuwingen

- Gebruik dit product niet in de buurt van water.
- Zet dit product niet op een onstabiel wagentje of op een wankele voet of tafel. Het product kan ernstige schade oplopen wanneer u het laat vallen.
- Er zijn sleuven en openingen voorzien voor de ventilatie om een betrouwbare werking van het product te garanderen en het tegen oververhitting te beschermen. Deze openingen mogen niet worden geblokkeerd of afgedekt. De openingen mogen nooit worden geblokkeerd door het product op een bed, sofa, tapijt of een ander gelijkaardig oppervlak te zetten. Dit product mag nooit bij of boven een radiator of een verwarmingsapparaat worden geplaatst of in een installatie worden ingebouwd, tenzij voldoende ventilatie is voorzien.
- Duw nooit objecten in dit product door de sleuven van de behuizing aangezien deze objecten gevaarlijke voltagepunten kunnen raken of een kortsluiting kunnen veroorzaken in de onderdelen. Dit kan vuur of elektrische schokken veroorzaken. Zorg ervoor dat u nooit vloeistof op of in het product morst.
- Om schade aan interne onderdelen en het lekken van de batterij te vermijden, mag u het product niet op een trillend oppervlak plaatsen.
- Gebruik het nooit in een sport-, trainings- of andere trillende omgeving omdat dit mogelijk onverwachte kortsluitingen of schade aan de interne onderdelen veroorzaken.

## Elektriciteit gebruiken

- Dit product moet worden gebruikt met het type stroom dat op het markeerlabel is aangegeven. Als u niet zeker bent van het beschikbare stroomtype, moet u contact opnemen met uw leverancier of uw lokale elektriciteitsmaatschappij.
- Zorg ervoor dat er niets op de voedingskabel staat. Plaats dit product niet

iv

op een plaats waar mensen op de kabel kunnen trappen.

- Als u een verlengkabel gebruikt met dit product, moet u ervoor zorgen dat het totale ampèrevermogen van de apparatuur die op de verlengkabel is aangesloten, het ampèrevermogen van de verlengkabel niet overschrijdt. Zorg er ook voor dat het totale vermogen van alle producten die op het stopcontact zijn aangesloten, het vermogen van de zekering niet overschrijdt.
- Zorg dat u het stopcontact, de strip of de contactdoos niet overbelast door teveel apparaten aan te sluiten. De algemene systeembelasting mag niet meer zijn dan 80% van het vermogen van het circuit. Als u powerstrips gebruikt, mag de belasting niet hoger zijn dan 80% van het invoervermogen van de powerstrip.
- De voedingskabel van het product is uitgerust met een geaarde stekker met drie draden. De stekker past alleen in een geaard elektrisch stopcontact. Controleer of het stopcontact correct is geaard voordat u de stekker van de voedingskabel in het stopcontact stopt. Stop de stekker niet in een niet-geaard stopcontact. Neem contact op met uw elektricien voor meer informatie.

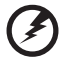

Waarschuwing! De pool voor de aarding is een veiligheidsfunctie. Wanneer u een stopcontact gebruikt dat niet correct is geaard, kan die elektrische schok en/of letsels veroorzaken.

. . . . . . . . . . . . . .

. . . . . . . . . . . . . . . . . . .

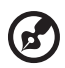

Opmerking: de aardingspool biedt ook een goede bescherming tegen onverwachte ruis die wordt geproduceerd door andere elektrische apparaten in de nabije omgeving die de prestaties van dit product kunnen storen.

• Gebruik het product alleen met de bijgeleverde voedingskabelset. Als u de voedingskabelset moet vervangen, moet u ervoor zorgen dat de nieuwe voedingskabel voldoet aan de volgende vereisten: afneembaar type, ULgeregistreerd/CSA gecertificeerd, type SPT-2, classificatie minimum 7A 125V, VDE goedgekeurd of gelijkwaardig, maximale lengte 4,5 meter.

### Reparatie en onderhoud product

Probeer niet zelf het product te repareren, aangezien het openen of verwijderen van de deksels u kan blootstellen aan gevaarlijke spanningspieken of andere risico's. Laat onderhoud en reparaties over aan een gekwalificeerde monteur.

In de volgende omstandigheden moet u dit product loskoppelen van het stopcontact en contact opnemen met bevoegd onderhoudspersoneel:

- wanneer de voedingskabel of stekker beschadigd of gerafeld is
- wanneer er vloeistof in het product is gemorst
- wanneer het product werd blootgesteld aan regen of water
- als het product is gevallen of als de behuizing beschadigd is
- als het product een opvallende verandering in prestaties vertoont, wat erop wijst dat reparatie of onderhoud nodig is

• als het product niet normaal werkt nadat u de bedieningsinstructies hebt gevolgd

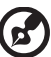

Opmerking: pas alleen de bedieningselementen aan die door de gebruiksaanwijzingen zijn beschreven. Onjuiste aanpassingen aan andere bedieningselementen kunnen schade veroorzaken. In dat geval is het mogelijk dat een bevoegde technicus uitgebreide werkzaamheden moet uitvoeren aan het apparaat om het product te herstellen naar de normale toestand.

#### Potentiële explosieve omgevingen

Schakel uw apparaat uit wanneer u zich op een locatie bevindt met een potentieel explosief atmosfeer en leef alle aanwijzingen en instructies na. Potentieel explosieve atmosferen omvatten locaties waar u normaal zou worden geadviseerd de motor van uw voertuig uit te schakelen. Vonken op dergelijke locaties kunnen een explosie of brand veroorzaken die kunnen leiden tot lichamelijke letsels of zelfs overlijden. Schakel het apparaat uit in de buurt van benzinepompen. Houd rekening met de beperkingen op het gebruik van radio-apparatuur in brandstofdepots, opslagplaatsen en distributiegebieden, chemische fabrieken of waar explosiewerkzaamheden worden uitgevoerd. Gebieden met een potentieel explosieve atmosfeer worden vaak, maar niet altijd, gemarkeerd. Deze gebieden omvatten het benedendek op boten, chemische overdracht- of opslagfaciliteiten, voertuigen die vloeibaar gas (zoals propaan of butaan) gebruiken en gebieden waar de lucht chemische elementen of kleine deeltjes bevat, zoals graan, stof of metaalpoeder.

## Aanvullende veiligheidsinformatie

Uw apparaat en de uitbreidingen kunnen kleine onderdelen bevatten. Houd ze buiten het bereik van kleine kinderen.

## Verklaring LCD-pixels

Het LCD-scherm werd vervaardigd met productietechnieken met een hoge precisie. Het is echter mogelijk dat enkele pixels niet verschijnen of als zwarte of rode punten worden weergegeven. Dit heeft geen effect op het opgenomen beeld en wijst niet op een defect.

Het energiebeheer van de monitor is standaard ingeschakeld bij de levering.

- Activeer de slaapmodus van het scherm na 15 minuten inactiviteit van de gebruiker.
- Activeer de slaapmodus van de computer na 30 minuten inactiviteit van de gebruiker.

## Tips en informatie voor een comfortabel gebruik

Na langdurig gebruik van de computer, kunnen gebruikers klagen over oogbelasting en hoofdpijn. Gebruikers lopen ook het risico op lichamelijk letsel na urenlang werken aan een computer. Lange werkperioden, een slechte houding, slechts werkgewoonten, stress, ongepaste werkomstandigheden,

viii

persoonlijke gezondheid en ander factoren verhogen het risico op lichamelijke letsels aanzienlijk.

Een verkeerd computergebruik kan leiden tot het carpale tunnel syndroom, peesontsteking, peesschedeontsteking of andere spier-/botletsels. De volgende symptomen kunnen zich voordoen in de handen, polsen, armen, schouders, nek of rug:

- verdoving of een brandend of tintelend gevoel
- pijn, ongemak of gevoeligheid
- pijn, zwelling of kloppingen
- stijfheid of spanning
- koudegevoel of zwakte

Als u deze symptomen hebt of als u andere terugkerende of blijvende ongemakken en/of pijn ondervindt met betrekking tot het computergebruik, moet u onmiddellijk een arts raadplegen en de gezondheid- en veiligheidsafdeling van uw bedrijf op de hoogte brengen.

Het volgende gedeelte biedt tips voor een comfortabeler computergebruik.

#### Uw comfortzone zoeken

Zoek uw comfortzone door de kijkhoek van de monitor aan te passen, een voetsteun te gebruiken of uw zithoogte aan te passen naar een maximaal comfort. Houd rekening met de volgende tips:

- Blijf niet te lang in één vaste houding zitten
- vermijd een ronde rug en het naar voor en/of achter leunen
- Ga regelmatig rechtstaan en wandel rond om de belasting op uw beenspieren te beperken.

#### Zorg dragen voor uw gezichtsvermogen

Lange werkuren voor de computer, het gebruikt van een verkeerde bril of contactlenzen, weerkaatsing, overmatig kamerverlichting, slechts scherpgestelde schermen, zeer kleine lettertypen en beeldschermen met een laag contrast kunnen uw ogen belasten. De volgende alinea's geven suggesties voor het beperken van de oogbelasting.

Ogen

- Laat uw ogen vaak rusten.
- Geef uw ogen regelmatige onderbrekingen door weg te kijken van de monitor en u te richten op een punt op afstand.
- Knipper vaak met de ogen om te voorkomen dat ze uitdrogen.

Beeldscherm

- Houd uw beeldscherm schoon.
- Zorg dat uw ogen hoger zijn dan de bovenrand van het beeldscherm zodat uw ogen omlaag gericht zijn wanneer u naar het midden van het beeldscherm kijkt.
- Pas de helderheid en/of het contrast aan naar een comfortabel niveau voor een betere leesbaarheid van de tekst en een hogere zuiverheid van de afbeeldingen.
- Schakel weerkaatsing en schittering uit door:
	- uw beeldscherm zo te plaatsen dat de zijkant naar het venster of een lichtbron is gericht
	- de kamerverlichting te minimaliseren door het gebruik van gordijnen, zonneschermen of blinden.
	- het gebruik van een werklamp
	- de kijkhoek van het beeldscherm te wijzigen
	- een antiweerkaatsingsfilter te gebruiken
	- gebruik te maken van een zonneklep, zoals een stuk karton dat bovenaan over de voorrand van het beeldscherm uitsteekt
- Vermijd het aanpassen van uw beeldscherm naar een onhandige kijkhoek.
- Vermijd het langdurig rechtstreeks kijken naar heldere lichtbronnen, zoals geopende vensters.

#### Goede werkgewoonten ontwikkelen

Ontwikkel de volgende werkgewoonten om uw computergebruik ontspannend en productiever te maken.

- Neem vaak en regelmatig korte pauzes.
- Doe enkele rekoefeningen.
- Adem zo veel mogelijk frisse lucht in.
- Train regelmatig en houd uw lichaam gezond.

## Inhoudsopgave

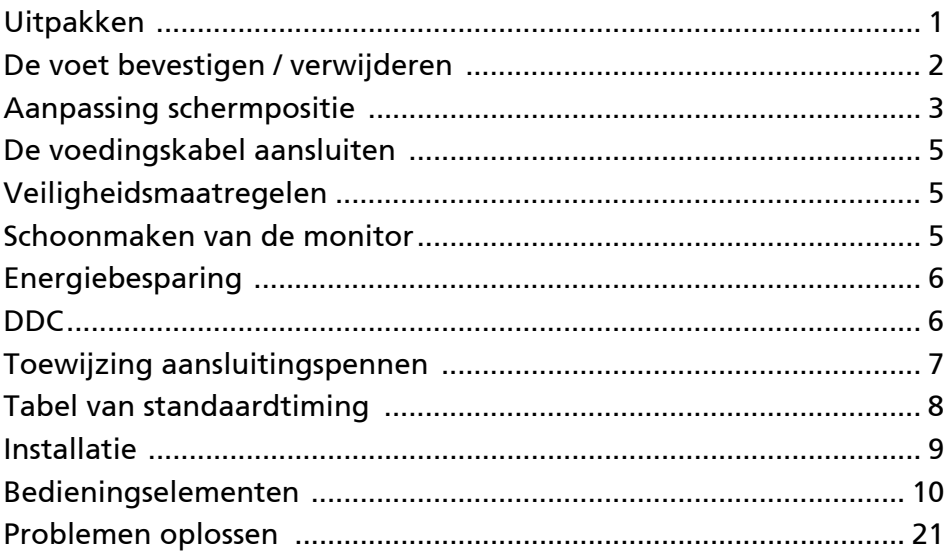

## <span id="page-10-0"></span>Uitpakken

Controleer of de volgende voorwerpen in de verpakking aanwezig zijn. Bewaar het verpakkingsmateriaal voor het geval u de monitor in de toekomst wilt vervoeren.

- LCD-monitor Beknopte
- installatiegids
- Voedingskabel

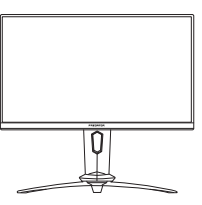

• DP-kabel (optioneel)

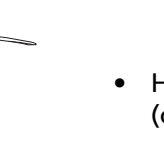

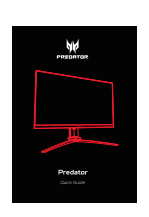

• HDMI-kabel (optioneel)

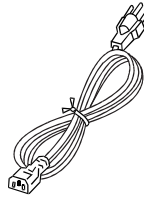

• USB-kabel (optioneel)

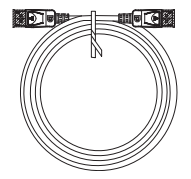

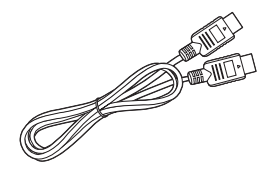

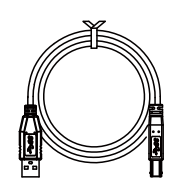

## <span id="page-11-0"></span>De voet bevestigen / verwijderen

 $\bm G$ 

Opmerking: neem de monitor en monitorstandaard uit de verpakking. Plaats de monitor met het beeldscherm omlaag gericht voorzichtig op een stabiel oppervlak — gebruik een doek zodat geen krassen op het beeldscherm komen.

1: Bevestig de monitorstandaardarm aan de standaard.

 $2.5$ Zorg dat de standaard stevig wordt bevestigd aan de monitorstandaardarm.

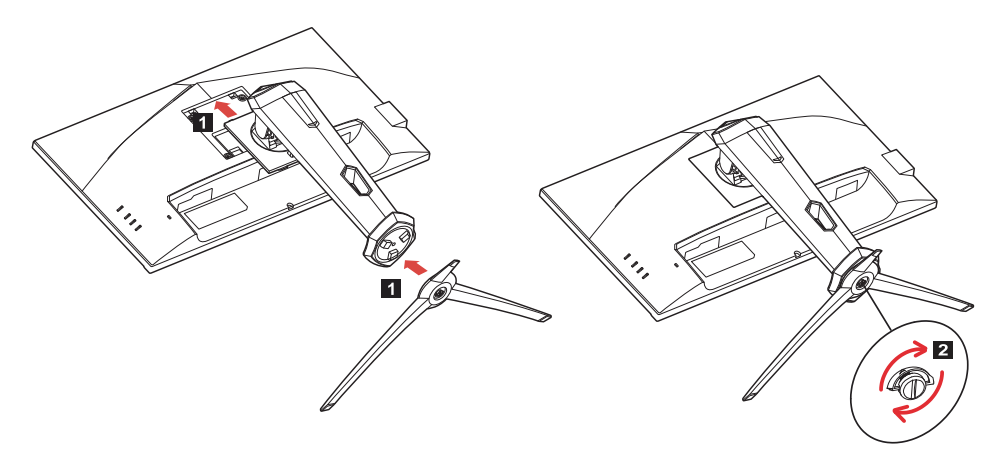

Opmerking: Als u de installatie uitvoert met een wandmontagekit **E** wordt aangeraden dat u een VESA-montagekit (100 mm x 100 mm) met M4 x 10 (L) mm schroeven gebruikt om het beeldscherm aan een muur te bevestigen.

## <span id="page-12-0"></span>Aanpassing schermpositie

Voor de optimale weergavepositie past u de hoogte van de monitor aan of kantelt u de monitor.

#### • Kantelen

Zie onderstaande illustraties voor een voorbeeld van het kantelbereik. Alleen op het hoogste punt is 25 graden naar achteren kantelen mogelijk.

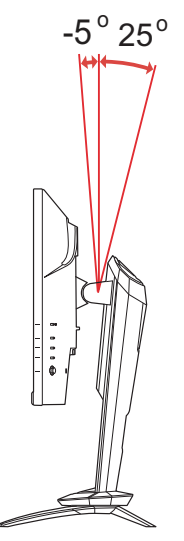

#### • Aanpassing Hoogte

Na het aandrukken van de bovenkant van de monitor kunt u de hoogte van de monitor aanpassen.

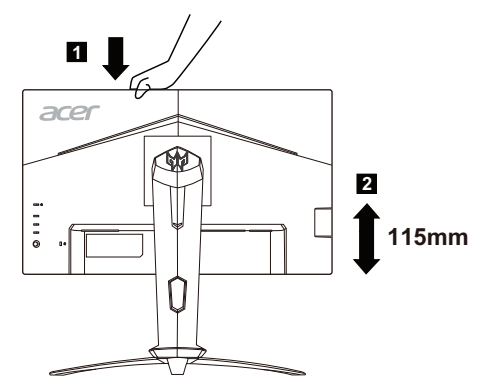

#### • Monitor kantelen

Voordat u het beeldscherm draait, tilt u het op naar de bovenste positie en vervolgens duwt u het zoveel mogelijk terug. Draai de monitor totdat deze stopt bij 90°.

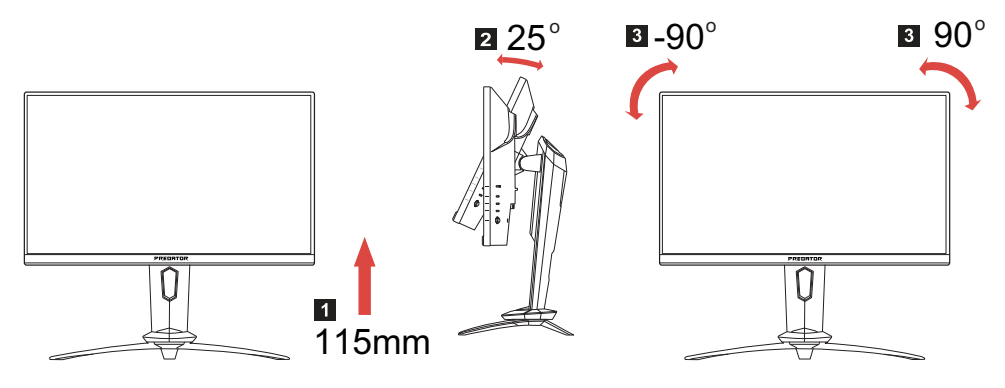

#### **Draaiing**

Met het ingebouwde voetstuk kunt u de monitor draaien voor de meest comfortabele gezichtshoek.

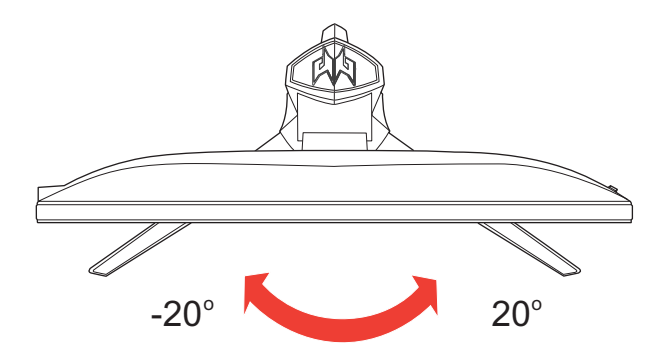

## <span id="page-14-0"></span>De voedingskabel aansluiten

- Controleer eerst of de gebruikte voedingskabel van het juiste type is voor de streek waar u woont.
- Deze monitor heeft een universele netvoeding en werkt daardoor zowel op 100/120V als op 220/240 V wisselspanning. Instelling door de gebruiker is niet nodig.
- Steek de stroomkabel in de stroom-ingang en vervolgens de stekker in een stopcontact.
- Voor gebruik op 120 V wisselspanning: Gebruik een kabel die voldoet aan UL, type SVT-draad en een stekker die geschikt is voor 10 A/125 V.
- Voor gebruik op 220/240 V wisselspanning (buiten de V.S.): Gebruik een kabel die voldoet aan H05VV-F en een stekker die geschikt is voor 10 A, 250 V. De kabel moet voldoen aan de veiligheidseisen die gelden in het land waar de apparatuur gebruikt wordt.

## <span id="page-14-1"></span>Veiligheidsmaatregelen

- Zet de monitor, of een ander zwaar voorwerp, niet op de voedingskabel om brand of elektrische schokken te vermijden.
- Stel de monitor niet bloot aan regen, vochtigheid of stof om brand of elektrische schokken te vermijden.
- Bedek de ventilatiesleuven of -openingen in de monitor niet. Zet de monitor op een plaats met voldoende ventilatie.
- Zet de monitor niet tegen een heldere achtergrond of op een plaats waar het zonlicht of een andere lichtbron op het scherm van de monitor kan worden weerkaatst. Zet de monitor iets lager dan ooghoogte.
- Wees voorzichtig als u de monitor verplaatst.
- Maak geen krassen op het scherm, het scherm is breekbaar.
- Om schade aan de monitor te voorkomen dient u die niet aan de basis op te tillen.

## <span id="page-14-2"></span>Schoonmaken van de monitor

Ga als volgt te werk als u de monitor schoonmaakt.

- Neem de stekker uit het stopcontact voor u begint met schoonmaken.
- Gebruik een zachte doek om het scherm en de behuizing aan voor- en zijkant voorzichtig schoon te vegen.
- SPUIT OF GIET NOOIT VLOEISTOF DIRECT OP HET SCHERM OF DE BEHUIZING.
- GEBRUIK NOOIT AMMONIA OF REINIGINGSMIDDELEN OP ALCOHOLBASIS OP HET LCD-SCHERM OF DE BEHUIZING.
- Acer kan niet aansprakelijk worden gehouden voor schade als gevolg van het gebruik van ammonia of reinigingsmiddelen op alcoholbasis.

#### **NL-5**

## <span id="page-15-0"></span>Energiebesparing

Deze monitor reageert op verschillende signalen van de computer om energie te besparen.

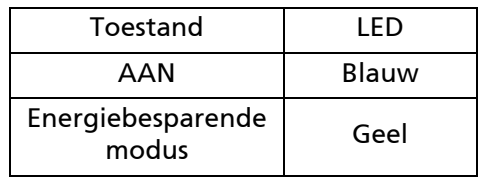

De toestand van energiebesparing blijft bestaan totdat er een besturingssignaal wordt ontvangen, bijvoorbeeld doordat het toetsenbord of de muis wordt gebruikt. Is de monitor uitgeschakeld dan duurt het ongeveer 3 seconden voor de monitor weer bedrijfsklaar is.

## <span id="page-15-1"></span>DDC

Om de installatie te vergemakkelijken, werkt de monitor volgens Plug and Play als uw systeem ook het DDC-protocol ondersteunt. DDC (Display Data Channel) is een communicatieprotocol waardoor de monitor automatisch aan het systeem kenbaar maakt welke mogelijkheden de monitor heeft, zoals ondersteunde resoluties en daarbij corresponderende timing. De monitor ondersteunt de standaard DDC2B.

## <span id="page-16-0"></span>Toewijzing aansluitingspennen

19-pins signaalkabel voor kleurenscherm\*

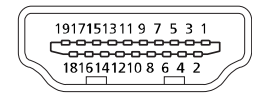

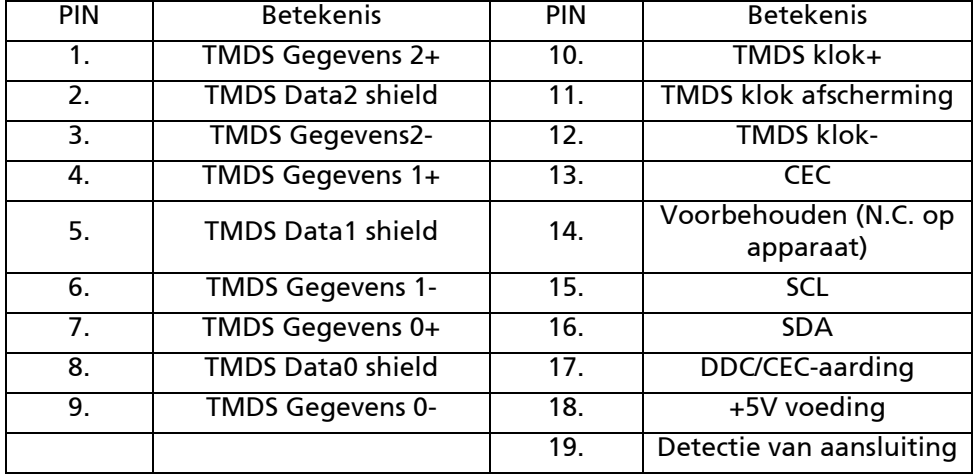

\* alleen voor bepaalde modellen

#### 20-pins signaalkabel voor kleurenscherm\*

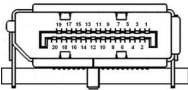

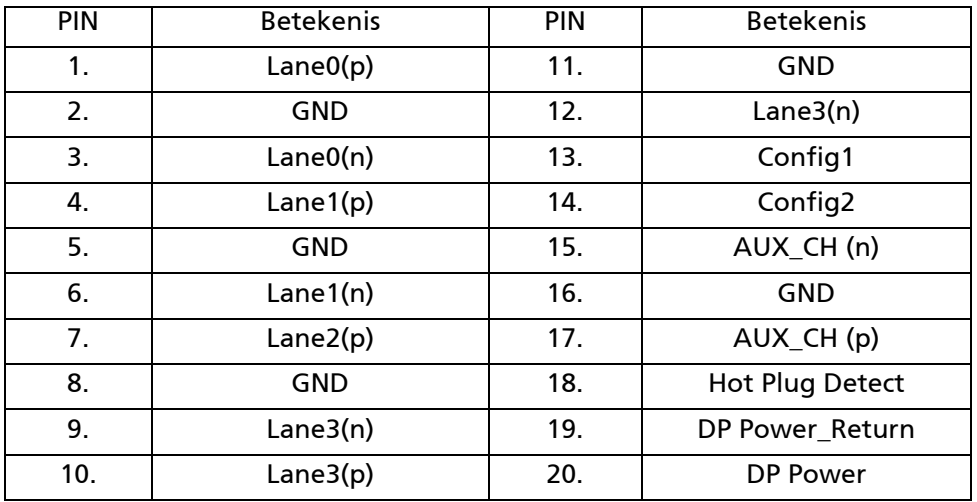

\* alleen voor bepaalde modellen

## <span id="page-17-0"></span>Tabel van standaardtiming

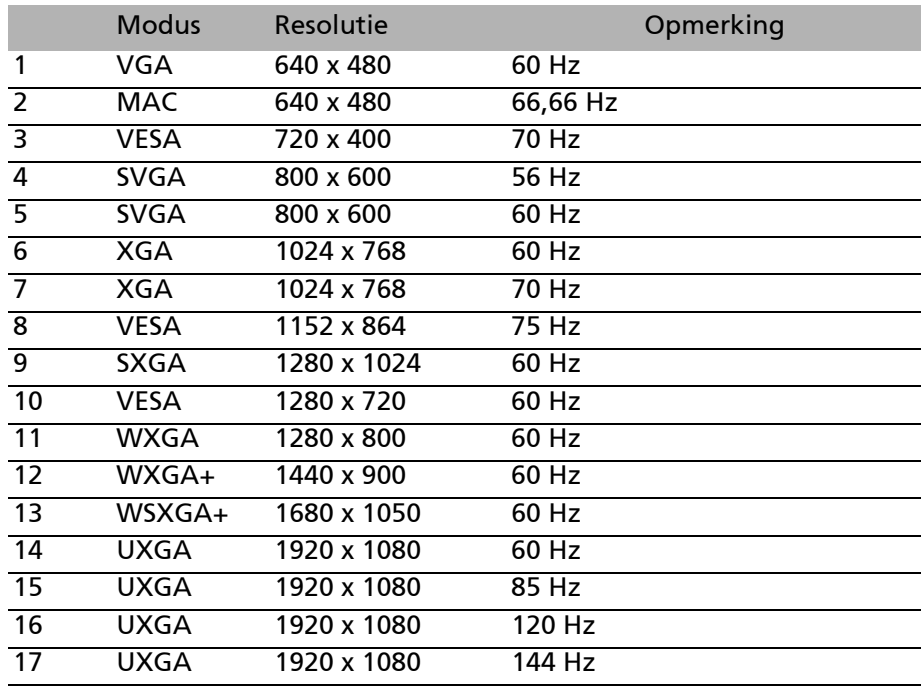

 $\boldsymbol{\omega}$ 

Opmerking: De DisplayPort van dit scherm ondersteunt bewust de compatibele ondersteuningstechnologie G-Sync/Adaptive-Sync. Met deze technologie kunnen door Adaptive Sync (DP) ondersteunde afbeeldingsbronnen de dynamische verversingssnelheid van de weergave afstellen bij typische beeldframesnelheden, om schokken te vermijden en de weergave met lage latentie te verbeteren.

## <span id="page-18-0"></span>Installatie

Om de monitor op uw systeem te installeren, gaat u als volgt te werk: **Stappen** 

- 1. 1-1 HDMI-kabel aansluiten (alleen voor modellen met een HDMI-ingang) a. Controleer of de monitor en de computer uitgeschakeld zijn.
	- b. Sluit de HDMI-kabel aan op de computer.
	- 1-2 Sluit de DP kabel aan (alleen voor modellen met DP-ingang) (Optioneel) a. Controleer of de monitor en de computer uitgeschakeld zijn.
		- b. Sluit de DP-kabel aan op de computer.
- 2. Sluit de voedingskabel van de monitor aan op de voedingspoort aan de achterkant van de monitor.
- 3. Steek de voedingskabels van de computer en de monitor in een stopcontact in de buurt.
- 4. Selecteer Uitschakelen USB-opladen AAN/UIT om de functie Uitschakelen USB-opladen in of uit te schakelen. (Optioneel)

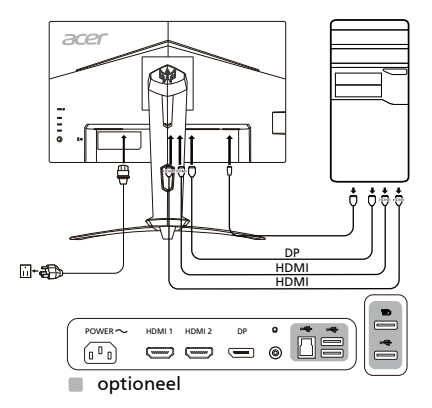

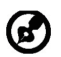

Opmerking: het aanpassen van de instellingen van de volumebesturing en van de equalizer op een andere positie dan die in het midden, kan de uitvoerspanning van de oor/koptelefoon verhogen en daarmee ook het geluidsdrukniveau.

## <span id="page-19-0"></span>Bedieningselementen Bedieningselementen

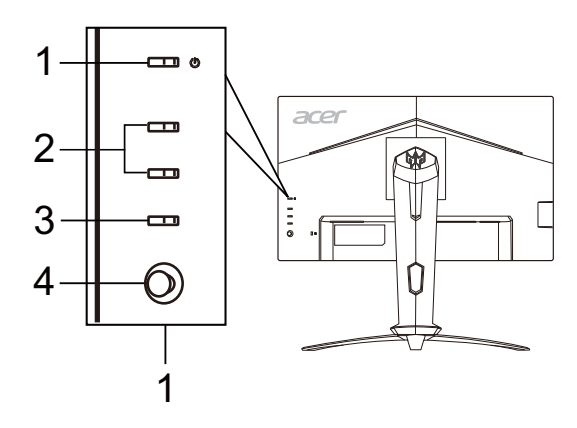

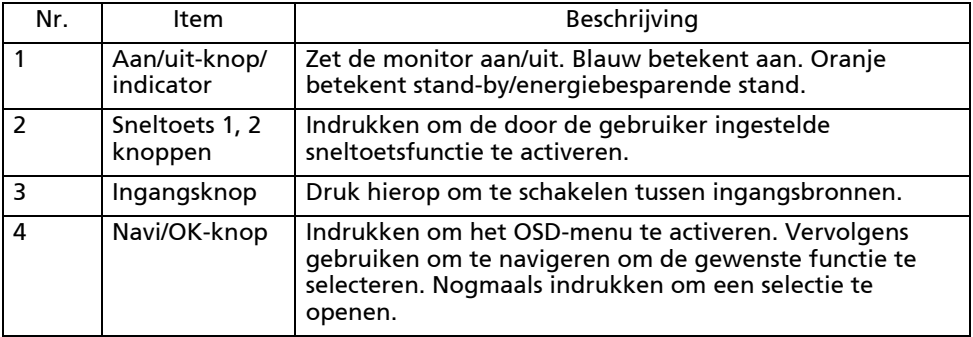

#### De OSD-instellingen aanpassen

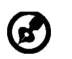

Opmerking: De volgende inhoud dient slechts ter algemene referentie. De daadwerkelijke productspecificaties kunnen afwijken.

Met de OSD (on-screen display, schermmenu) kunnen de instellingen van het lcd-scherm worden aangepast. Druk op de MENU-toets om de OSD te openen. U kunt via de OSD de beeldkwaliteit, OSD-positie en algemene instellingen aanpassen. Voor geavanceerde instellingen gaat u naar de volgende pagina:

#### Hoofdpagina

De standaardfuncties voor de knoppen 1 en 2 zijn VRB en Helderheid. Met de functie Sneltoetstoewijzing kunt u deze knoppen instellen op de gewenste functies.

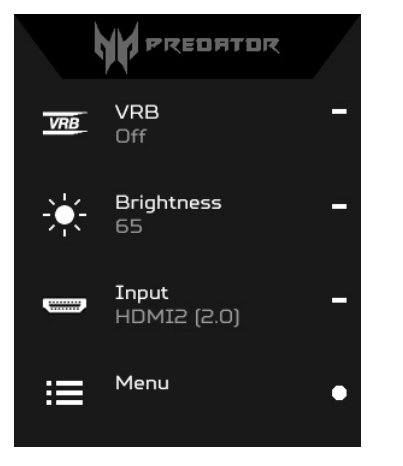

- 1. VRB 2. Helderheid
- 3. Ingang
- 4. Menu

#### De Modus in- of uitschakelen

Druk op een willekeurige functiepagina op  $\overline{H}$  om de Modusbesturing te openen en te selecteren welk door de gebruiker ingesteld profiel moet worden gebruikt (zie het onderdeel OSD voor meer informatie).

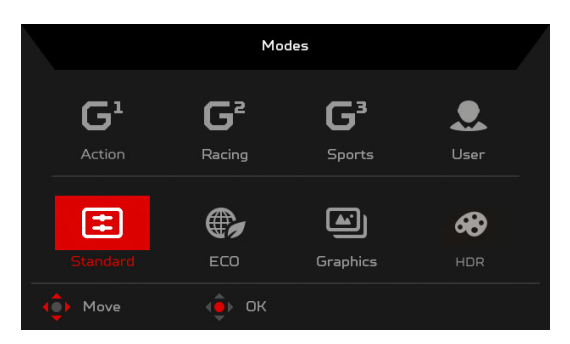

#### Schakel VRB in of uit (bepaalde modellen)

Open de VRB-besturing en kies de VRB-instelling met de Navi/OK-knop. Als u klaar bent, drukt u op de Navi/OK-knop om een niveau terug te gaan.

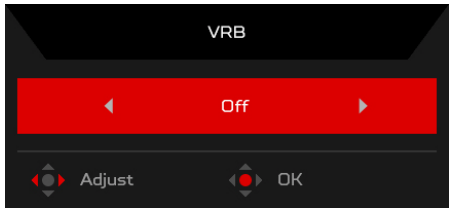

#### De Helderheid aanpassen

Open de Helderheidsbesturing en selecteer de helderheidsinstelling met de Navi/OK-knop. Als u klaar bent, drukt u op de Navi/OK-knop om een niveau terug te gaan.

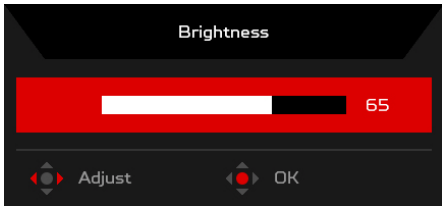

#### De Ingang selecteren

Open de Ingangbesturing en selecteer de gewenste ingang. Als u klaar bent, drukt u op de Navi/OK-knop om een niveau terug te gaan.

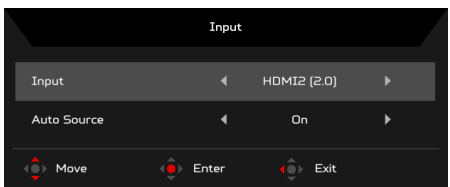

#### De Functiepagina

Open de Functiepagina om de een menufunctie te selecteren. Pas de gewenste instellingen aan met de Navi/OK-knop. Als u klaar bent, drukt u op de Navi/OK-knop of op som een niveau terug te gaan.

#### Beeld aanpassen

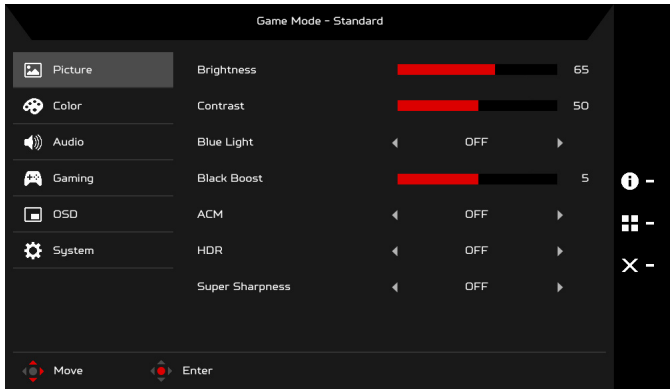

- 1. Druk op de MENU-toets om de OSD te openen.
- 2. Selecteer met de Navi/OK-knop Beeld in de OSD. Navigeer vervolgens naar de instelling die u wilt aanpassen.
- 3. Pas de schaal aan met de Navi/OK-knop
- 4. Helderheid: pas de helderheid aan van 0 tot 100.

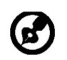

Opmerking: past de balans aan tussen lichte en donkere tinten.

5. Contrast: pas het contrast aan van 0 tot 100.

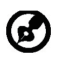

Opmerking: stelt de mate van verschil tussen lichte en donkere gebieden in.

6. Blauw licht: filter blauw licht weg door verschillende weergaveverhoudingen voor Blauw licht te kiezen - 80%, 70%, 60%, 50%.

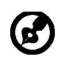

Opmerking: een hogere waarde laat meer blauw licht door. Voor de beste bescherming kiest u een lagere waarde.

- 7. Zwartversterking: dit verhoogt de sterkte van donkere kleurniveaus van de weergave – zwarte tinten worden minder zwart. Hoe hoger het niveau, hoe hoger de versterking.
- 8. ACM: schakel ACM in of uit. De standaardwaarde is uit.
- 9. HDR: stel HDR in op Uit, Auto of op HDR-400. De standaardwaarde is Uit. Selecteer Auto en deze functie detecteert en verwerkt automatisch HDRsignalen.

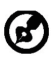

Opmerking:

- 1. Als HDR is ingesteld op "Auto", worden de Modi automatisch ingesteld op "HDR".
- 2. Als HDR is ingesteld op "Auto" zijn bepaalde parameters (ACM, Gamma, Contrast, Blauw licht, Kleurtemp., Zwartversterking, Grijswaarden, 6-assige tint, 6-as verzadigen en VRB) niet beschikbaar en uitgeschakeld.
- 10. Superscherptetechnologie kan afbeeldingen van hoge resolutie simuleren door de pixeldichtheid van het origineel te verhogen. Hierdoor worden afbeeldingen scherper en duidelijker.

#### De Kleur aanpassen

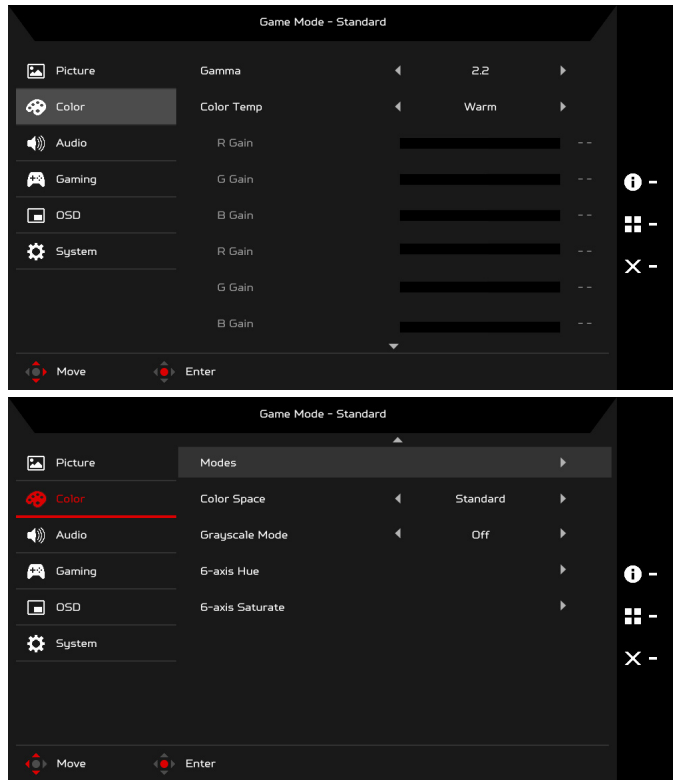

- 1. Druk op de MENU-toets om de OSD te openen.
- 2. Selecteer met de Navi/OK-knop Kleur in de OSD. Navigeer vervolgens naar de instelling die u wilt aanpassen.
- 3. Pas de instelling aan met de Navi/OK-knop.
- 4. Met de modus Gamma kunt u de luminantie instellen. De standaardwaarde is 2,2 (standaardwaarde van Windows).
- 5. Kleurtemp.: standaard is Warm. U kunt kiezen uit Koel, Warm, Normaal, Blauw licht of Gebruiker.
- 6. Modi: selecteer de gewenste modus.

7. Kleurruimte: kies uit Standaard, SMPTE-C, DCI, EBU, HDR, Rec. 709 of sRGB.

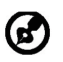

Opmerking:

- 1. Als Kleurruimte is ingesteld op "HDR", worden de Modi automatisch ingesteld op "HDR".
- 2. Als Kleurruimte niet is ingesteld op "HDR", worden de Modi ingesteld op "Standaard".
- 8. Grijswaarden: zet grijswaarden Aan of Uit.
- 9. 6-assige tint: pas de tint van rood, groen, blauw, gee, magenta en cyaan aan.
- 10. 6-as verzadigen: pas de verzadiging van rood, groen, blauw, gee, magenta en cyaan aan.

#### De Audio aanpassen

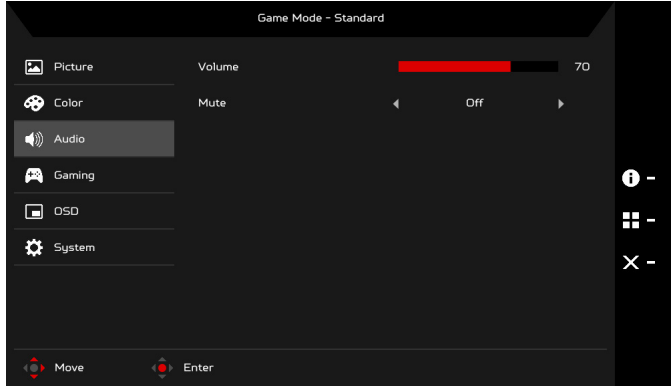

- 1. Druk op de MENU-toets om de OSD te openen.
- 2. Selecteer met de Navi/OK-knop Audio in de OSD. Navigeer vervolgens naar de instelling die u wilt aanpassen.
- 3. Pas de schaal aan met de Navi/OK-knop.
- 4. Volume: past het volume aan.
- 5. Dempen: zet dit Aan of Uit.

#### Het Spel aanpassen

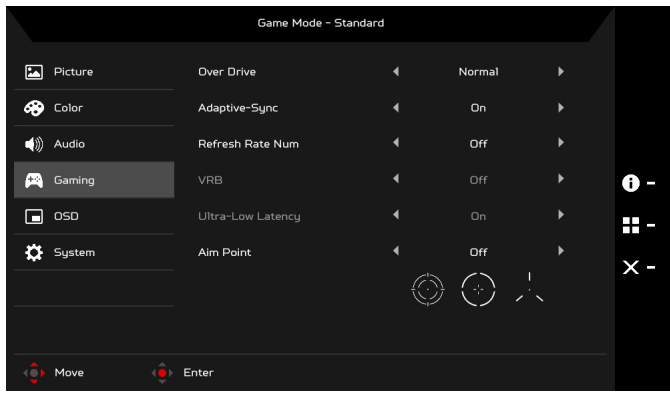

- 1. Druk op de MENU-toets om de OSD te openen.
- 2. Selecteer met de Navi/OK-knop Spel in de OSD. Navigeer vervolgens naar de instelling die u wilt aanpassen.
- 3. Pas de schaal aan met de Navi/OK-knop.
- 4. Over Drive: kies Uit, Normaal of Extreem.

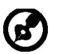

Opmerking:

- 1. Als Adaptive-Sync "AAN" is, dan wordt de Over Drive selectie automatisch ingesteld op "Normaal".
- 2. Als Adaptive-Sync "UIT" is, kan de gebruiker Over Drive instellen op een van de drie instellingen, inclusief: (a) Extreem (b) Normaal (c) Uit.
- 5. Adaptive-Sync: Om ondersteuning van Adaptive-Sync wel of niet te regelen; de standaardwaarde is Aan.
- 6. Vernieuwingst.: toont de huidige vernieuwingsfrequentie van het scherm.
- 7. VRB: als VRB is ingesteld op Extreem of Normaal levert VRB een scherper en duidelijker dynamisch beeld. De standaardwaarde is Uit.
	- VRB biedt geen ondersteuning voor PIP/PBP-modus en HDRmodus. (bepaalde modellen)
		- Als VRB ingesteld op Extreem of Normaal, wordt Adaptive-Sync automatisch uitgeschakeld.
		- VRB beïnvloedt deze zaken: Logo, Richtpunt, Beriehct en Invoerpictogram.
		- De VRB-functie is afhankelijk van de maximale vernieuwingsfrequentie van het beeldscherm. Voor beeldschermen met ondersteuning voor maximaal 144 Hz is VRB beschikbaar als de vernieuwingsfrequentie is ingesteld op 85 of 120 Hz.
- 8. Ultralage latentie: Kies Aan voor een lagere verwerkingstijd bij het overschakelen van het beeldscherm.

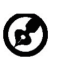

Opmerking:

- 1. Als Adaptive-Sync is ingesteld op "AAN", wordt de Ultralage latentie automatisch ingesteld op Aan en is deze optie niet beschikbaar.
- 2. Ultralage latentie wordt niet ondersteund op resoluties onder 800 x 600.
- 9. Richtpunt: laat een Richtpunt op het scherm zien voor schietspellen.

#### De OSD aanpassen

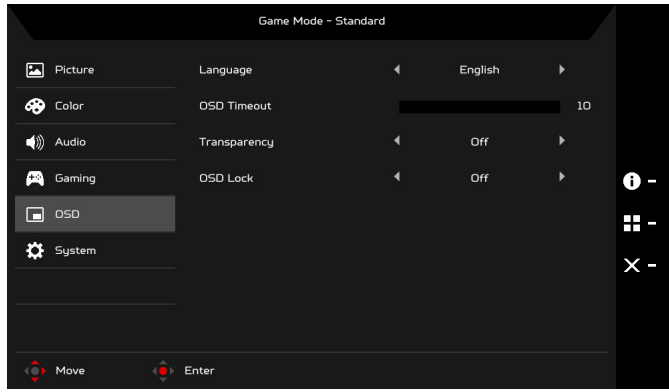

- 1. Druk op de MENU-toets om de OSD te openen.
- 2. Selecteer met de Navi/OK-knop OSD in de OSD. Navigeer vervolgens naar de instelling die u wilt aanpassen.
- 3. Pas de schaal aan met de Navi/OK-knop.
- 4. Taal: stel de taal van het OSD-menu in.
- 5. Time-out OSD: pas de vertraging aan voorafgaand aan het uitschakelen van het OSD-menu.
- 6. Doorzichtigheid: selecteer de Doorzichtigheid voor de spelmodus. De doorzichtigheid kan worden ingesteld op 0% (Uit), 20%, 40%, 60% of 80%.
- 7. OSD vergrendelen: de functie OSD vergrendelen wordt gebruikt om te voorkomen dat de OSD-knop per ongeluk wordt ingedrukt. Verwijder de melding van OSD vergrendelen door de Navi-OK-knop drie seconden ingedrukt te houden totdat het bericht verdwijnt. Als de melding OSD vergrendelen in beeld blijft, controleert u of de Navi/OK-konp vast zit.

#### Het Systeem aanpassen

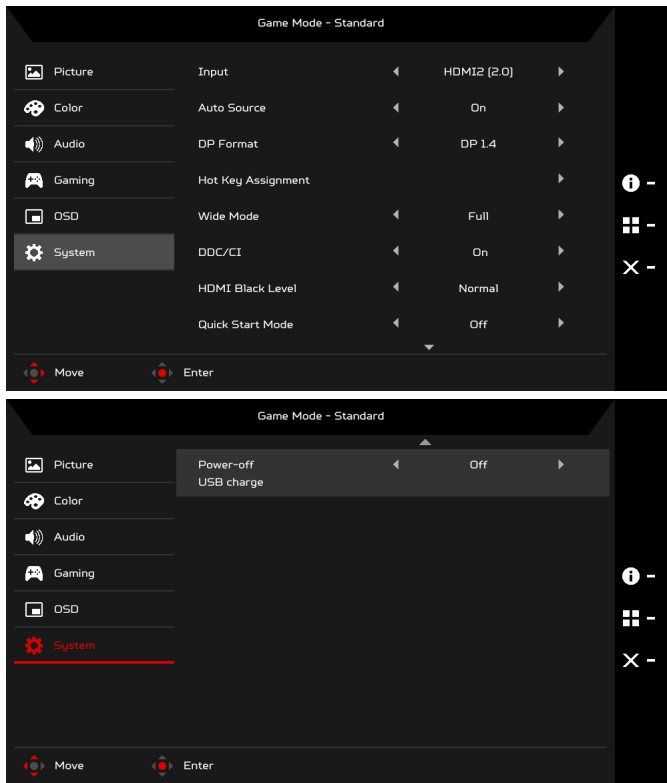

- 1. Druk op de MENU-toets om de OSD te openen.
- 2. Selecteer met de Navi/OK-knop Systeem in de OSD. Navigeer vervolgens naar de instelling die u wilt aanpassen.
- 3. Pas de instelling aan met de Navi/OK-knop.
- 4. Ingang: kies een beschikbare ingangsbron als ingang.
- 5. Autom. Bron: zoekt automatisch naar beschikbare ingangssignalen.
- 6. DP-formaat: u kunt instellen welk DP-formaat u gebruikt. De standaardinstelling is DP1.4.
- 7. Hotkey Assignment (Sneltoetstoewijzing): selecteer de functie Hotkey 1 (Sneltoets 1) of Hotkey 2 (Sneltoets 2).
- 8. Breedbeeldmodus: selecteer hier de beeldverhouding die u gebruikt. Kies uit Volledig, Aspect en 1:1.
- 9. DDC/CI: hiermee kunnen de instellingen van de monitor via de software op de pc worden ingesteld.

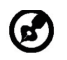

Opmerking: met DDC/CI, de afkorting van Display Data Channel/ Command Interface, kan de monitorbesturing via software verlopen.

- 10. HDMI zwartniveau: selecteer hier het zwartniveau van de HDMI-bron. De opties zijn Normaal en Laag.
- 11. Snelstartmodus: activeer snel het beeldscherm.
- 12. Uitschakelen USB-opladen (Optioneel): in- of uitschakelen.

#### Productinformatie

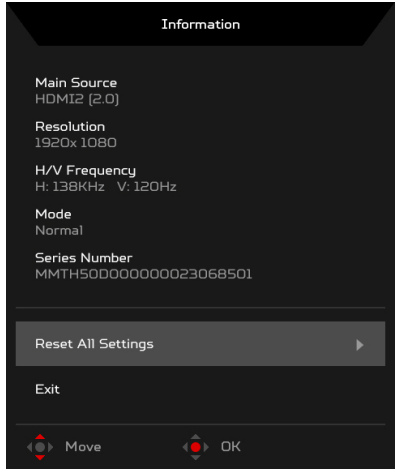

- 1. Druk op een willekeurige functiepagina op de toets (i) om de OSD te openen.
- 2. Alle inst. Resetten: herstel de fabriekswaarden van alle instellingen.

## <span id="page-30-0"></span>Problemen oplossen

Zijn er problemen met de monitor, controleer dan eerst de punten hieronder voordat u de LCD-monitor opstuurt voor reparatie. (HDMI/DP-modus)

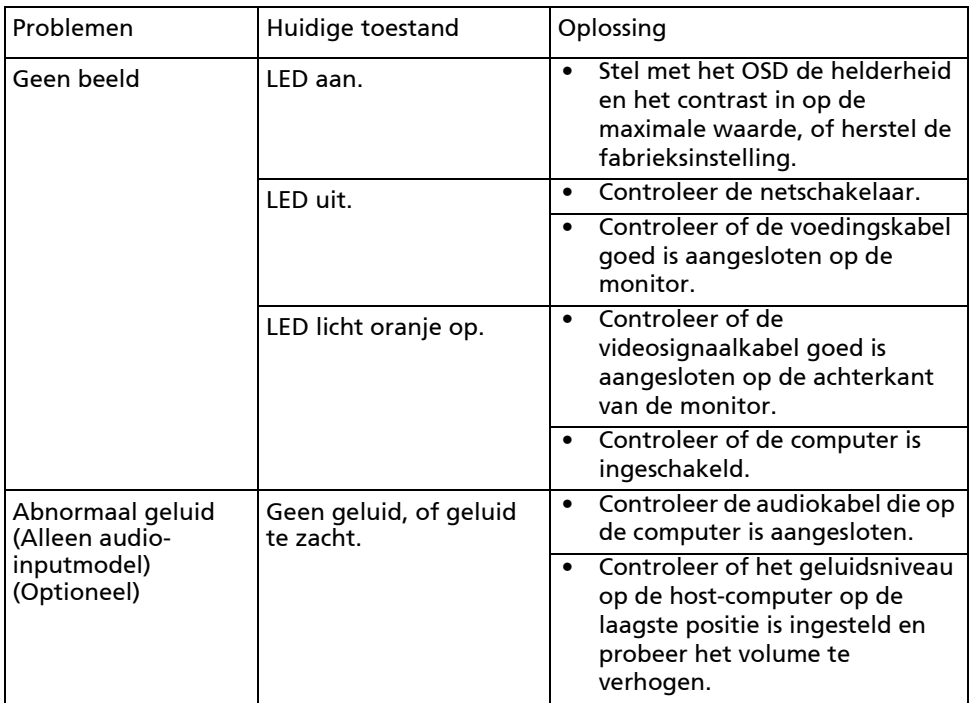

# CE

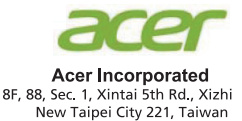

## **Declaration of Conformity**

We,

**Acer Incorporated** 

8F, 88, Sec. 1, Xintai 5th Rd., Xizhi, New Taipei City 221, Taiwan

And.

#### Acer Italy s.r.l.

Viale delle Industrie 1/A, 20020 Arese (MI), Italy Tel: +39-02-939-921, Fax: +39-02 9399-2913 www.acer.it

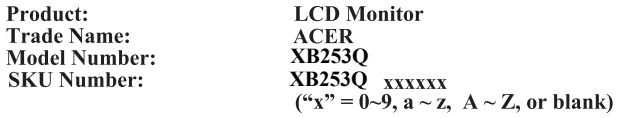

We, Acer Incorporated, hereby declare under our sole responsibility that the product described above is in conformity with the relevant Union harmonization legislations as below Directive and following harmonized standards and/or other relevant standards have been applied:

#### ⊠ EMC Directive: 2014/30/EU

⊠ EN55032:2012/AC:2013 Class B ⊠ EN55032:2015/AC:2016 Class B ⊠ EN61000-3-2:2014 Class D

⊠ EN 55024:2010 ⊠ EN61000-3-3:2013

⊠ LVD Directive: 2014/35/EU

⊠ EN 60950-1:2006/A11:2009/A1:2010/A12:2011/A2:2013

⊠ RoHS Directive: 2011/65/EU

风 EN 50581:2012

⊠ ErP Directive: 2009/125/EC

⊠ Regulation (EC) No. 1275/2008; EN 50564:2011

Year to begin affixing CE marking: 2019.

 $0.1$ 

RU Jan / Sr. Manager **Acer Incorporated (Taipei, Taiwan)** 

**Sep. 30, 2019Date** 

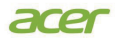

**Acer America Corporation** 333 West San Carlos St., Suite 1500 San Jose, CA 95110 U. S. A. Tel : 254-298-4000 Fax : 254-298-4147 www.acer.com

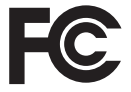

#### **Federal Communications Commission Declaration of Conformity**

This device complies with Part 15 of the FCC Rules. Operation is subject to the following two conditions: (1) this device may not cause harmful interference, and (2) this device must accept any interference received, including interference that may cause undesired operation.

The following local Manufacturer /Importer is responsible for this declaration:

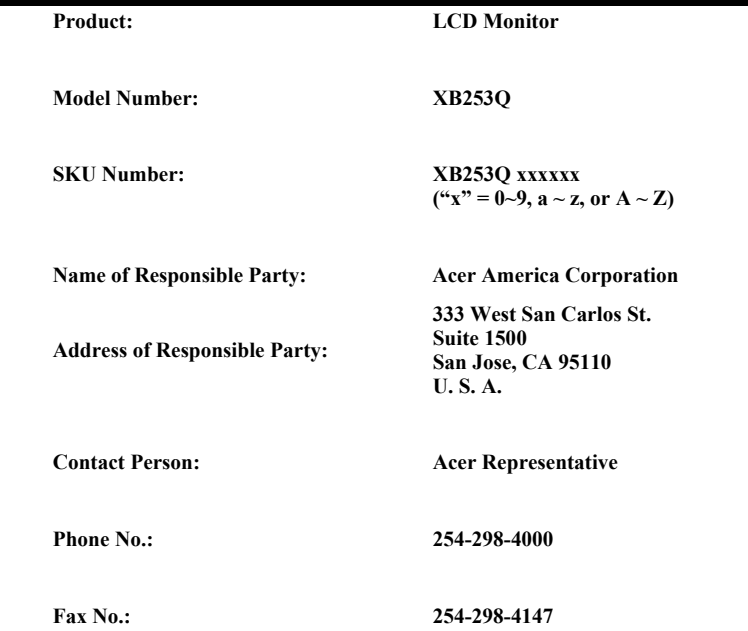